# **11 PRÄSENTIEREN MIT PROGRAMMEN**

#### *EINLEITEND*

*Das Kapitel stellt verschieden Computerprogramme vor, die man bei der Präsentation nutzen kann. Von den vielen werden einige konkret genannt, mit den anderen könne Sie sich im Internet vertraut machen.* 

#### *ZIELE*

*Sich mit einigen Programmen vertraut machen und sie ausprobieren, eine gute Visualisierung der eigenen Präsentation vorbereiten*

# *SCHLÜSSELWÖRTER*

*Präsentationssoftware, PowerPoint, Impress OpenOffice, Folien, Foliengestaltung Vorlage, Folienanimation, Schrift animieren,* 

Präsentationssoftware wie Microsoft PowerPoint oder OpenOffice Impress ermöglicht das Erstellen von Präsentationen, die entweder als eigenständige Infopräsentation oder zur Unterstützung eines Vortrags genutzt werden können. Fertige Präsentationen können über Beamer ausgegeben, auf Folien ausgedruckt oder als Webseite gespeichert und zur Verfügung gestellt werden. [\(https://www.netzwelt.de/download/office/praesentation/index.html\)](https://www.netzwelt.de/download/office/praesentation/index.html) Die genannten Programme haben ähnliche Funktionen, das Programm OpenOffice bietet zwar weniger Funktionen, aber ist kostenlos.

*HAUSAUFGABE*

Diese Programme sind einfach zu bedienen, sehen Sie sich das Video an und nutzen Sie die Tipps für eigene Präsentation

<https://www.youtube.com/watch?v=dZ4abhmuEsQ> [30. 3. 2019]

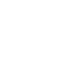

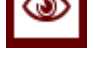

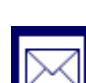

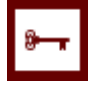

# *DEFINITION*

Präsentieren mit diesen Programmen ist eine Präsentationsmethode, bei der Computer und Bildschirm (Beamer, Netzwerk) funktional eingesetzt werden. Der Vortragende selber steht aber weiterhin im Mittelpunkt (durch Körpersprache, Haltung, Artikulation, Adressatenbezug etc.)

# **11.1 Vorteile der Präsentationsprogramme**

Diese Präsentationsprogramme zwingen zu einer Strukturierung des Inhalts vor der Präsentation. Wenn man die Richtlinie für das Erstellen der Folien und die Animation anhält, kann diese Form der Darstellung sehr effektiv sein. Die Präsentationsform wird visuell gestützt, was für die Zuhörer ebenso wie für die Präsentierenden vom Vorteil ist. Die Zuschauer können den Vortrag besser folgen und verstehen, die Referierenden bekommen eine Hilfe. Es ist aber wichtig nicht zu vergessen, wie es bei den anderen Hilfsmitteln der Fall ist, dass die eigentlichen Inhalte im mündlichen Vortrag erläutert werden.

Am Computer erarbeitete Materiale können in Auszügen schnell und problemlos in das Präsentationsprogramm übernommen werden, so dass grafische und sprachliche als auch multimediale Elemente, wie z. B. Tabellen, Grafiken oder Bilder. So ist der Inhalt nicht nur veranschaulicht, hat auch seine ästhetische Wirkung. Design und Lay-out kann der Präsentierende wählen, dabei soll er "goldene Regeln" für ästhetisch ansprechende Präsentationen können einhalten, wie es schon in dem Kapitel zur Visualisierung erläutert wurde.

Es gibt neben diesen Programmen auch anderes Software. Da immer wieder neue entwickelt wurden, ist es nicht leicht auf dem Laufenden zu bleiben, deswegen lohnt sich entsprechende Internetseite zu verfolgen, Fachzeitschriften lesen oder Fachleute befragen. Eine aktuelle Auswahl gibt es hier.

<https://www.capterra.ch/directory/30808/presentation/software> [30. 3. 2019]

<https://www.netzwelt.de/download/office/praesentation/index.html> [30. 3. 2019]

Bei jedem Präsentationsprogramm ist es wichtig, allgemeine Regel zu berücksichtigen, weil man viel zu oft bei den Präsentationen folgende Fehler sieht:

- zu kleine Schrift
- grelle Farben, die nicht mit dem Hintergrund kontrastieren und damit nicht gut lesbar sind
- hässliche Fertigvorlagen
- ungeschickte Animationen, die für die Zuschauer unangenehm sind

Bei der Präsentation sollte man an diese Empfehlungen denken:

- Der gesprochene Text muss mit dem Bildwechsel übereinstimmen (man soll die Folie nicht zu lange ohne Veränderung vorzeigen).
- Der gesprochene Text muss durch das Gezeigte sinnvoll unterstützt werden und umgekehrt.
- Man soll nicht den fertigen Vortragstext präsentieren, sondern gleich bei der Vorbereitung des Vortrags an der Präsentation arbeiten.
- Der erscheinende Text sollte nicht länger als zwei Zeile sein.
- Es ist besser keine langen Sätze in der Präsentation zu verwenden, sondern lieber nur in Stichwörtern das wichtigste notieren.

# **11.2 Tipps zur Gestaltung der Folien/Flächen**

Für die Herstellung der Folien gelten die gleichen Regeln, wie bei den anderen Präsentationstechniken. Aber ein bisschen Wiederholung ist immer gut.

#### **Der Grund**

Für eine gelungene Präsentation (und für alle nächsten) soll man sich eine gute Grundlage vorbereiten.

Bei jeder Präsentation gibt es Elemente, die man immer präsent haben möchte, wie z.B. Datum, Logo, Nummer der Folie. Das alles gehört auf den Grund und man kann es problemlos einfügen.

#### **Die Gestaltung des Folienmasters/Vorlage**

Wichtig ist vor allem ein möglichst großer Kontrast zwischen Foliengrund und Schrift, d.h. dunkle Schrift auf hellem Hintergrund oder helle Schrift auf dunklem Hintergrund.

Am schlechtesten lesbar ist rote Schrift auf blauem Hintergrund oder blaue Schrift auf rotem Hintergrund, weil aufgrund der unterschiedlichen Wellenlänge das Auge Probleme mit der Fixierung hat.

#### **Farbe für den die Vorlage**

Bei dem Programm ist der Hintergrund weiß, aber gerade rein weißer Hintergrund ist bei hochwertigen Projektionsflächen wegen möglicher Blendeffekte nicht empfehlenswert. Deshalb ist es gut den Hintergrund leicht zu tönen, aber so, dass das Auge das nicht als Farbe wahrnimmt.

#### **Schriftwahl**

Art und Größe der Schrift sind für die Präsentation sehr wichtig, weil sie für die Lesbarkeit entscheidend sind. Bei den Präsentationsprogrammen ist im Layoutvorgaben entsprechende Schriftart und –Größe eingestellt. Die sonst oft benutzte Schrift Times Roman ist für die Präsentationen nicht geeignet, weil es eine typische Buchschrift ist, die nur in kleinen Größen gut lesbar ist. Es ist wegen den kleinen Strichen oben und unten, sog. Serifen. Die Serifen verschlechtern die Lesbarkeit der Texte, die aus der Entfernung gelesen werden sollen. Deswegen werden für Plakate usw. folgende Schriften empfohlen:

- Ariel
- Verdana
- Georgia
- Tahoma
- Trebuchet MS

#### **Schrift animieren**

Die Präsentationsprogramme bieten zahlreichen Möglichkeiten die Texte, Bilder, Objekte der Präsentation zu animieren. Manchmal nutzen die Präsentierenden diese Möglichkeiten so, dass das Resultat eher verwirrend ist, statt den Vortag zu unterstützen. Auch hier gilt die Regel, lieber weniger. Alles, was wir machen, muss einen Sinn haben. Warum sollte der Text rotieren? Nur wenn wir glauben, dass wir die Aufmerksamkeit der Zuhörer lenken, sollten wir solche Animationen nutzen. Es ist sehr selten sinnvoll, Elemente einer Präsentation zu bewegen, viel besser ist es, die Texte oder Objekte nach und nach Erscheinen oder verschwinden lassen.

Wenn wir gleich den ganzen Text der Folie zeigen, lenkt das die Aufmerksamkeit der Teilnehmer ab, weil Sie versuchen ganz automatisch den Text zu lesen. Viel besser ist den Text oder ein Schema, die nach und nach erklärt werden, auch nach und nach einblenden oder verschwinden lassen.

Zuerst schreiben oder kopieren Sie aus dem Textverarbeitungsprogramm den ganzen Text auf die Folie. Dann animieren Sie die Folie so, dass die einzelnen Informationen nacheinander eingeblendet werden, also animieren.

#### **Tipps für Foliengestaltung im Überblick**

- Achten Sie auf ein einheitliches Layout.
- Setzen Sie aussagekräftige Überschriften ein.
- Übertreiben Sie nicht mit dem Einsatz von Effekten.
- Nutzen Sie gut lesbare, serifenlose Schriften.
- Wählen Sie die Schriftgröße in Abhängigkeit von der Projektionsgröße und Größe des Raumes: häufig genutzt wird für Überschriften Schriftgrad 24-28, für Fließtext minimal 22.
- Verwenden Sie Farben, jedoch sparsam, maximal 3 Farben, vermeiden Sie zu grelle Farben.

#### **Tipps für die Aufführung**

- Überfüllen Sie Ihre Präsentation nicht mit Animationen und Toneffekten.
- Bereiten Sie die Präsentation gut vor um nicht dauernd zur Projektionsfläche schauen zu müssen.
- Legen Sie die Nummern der Folien ein um die Übersicht nicht verlieren.
- Erstellen Sie einen Papierausdruck Ihrer Folie mit zwei Folien pro Seite, scheiden Sie diese so, dass Sie DINA5 Karten haben.
- Lesen Sie Ihre Präsentation nicht ab, nutzen sie Ihr Manuskript als Unterlage.
- Führen Sie eine vollständige Probe Ihrer Präsentation durch um den Zeitumfang zu kontrollieren.
- Testen Sie die Technik vor der Präsentation.
- Überprüfen Sie die Farbe des Hintergrunds der Folien, sie ändert sich je nach Größe und Dunkelheit des Raumes.
- Führen Sie Ihre Präsentation im Stehen durch.
- Benutzen Sie eine Funkmaus oder ein Präsenter für den PC, so können Sie sich im Raum bewegen und nicht auf die Wand schauen.
- Nutzen Sie das Flipchart als Ergänzung zum Beamer.
- Die Beamerpräsentation nehmen Sie als Ergänzung zu Ihrem Vortrag, nicht als eigenständige Einheit.

### *KONTROLLAUFGABE*

*Die Regeln, die für die Visualisierung schon behandelt wurden, gelten natürlich auch für diese Präsentationsprogramme. Fassen Sie zusammen, woran zu denken ist.*

# *LÖSUNG*

*Allgemeine Regel für Arbeit mit Präsentationsprogrammen*

*Texte*

- *kurze Sätze (max. sieben Wörter), Stichwort-Charakter*
- *eine Information pro Satz*
- *einfache, verständliche Ausdrücke*
- *höchstens sieben Inhaltsaspekte pro Visualisierung*
- *Auf die Rechtschreibung achten!*

#### *Überschriften*

- *klare Benennung des Gezeigten*
- *kurz und prägnant/evtl. als Schlagwort*

#### *Schrift*

- *ausreichend groß (bis in die letzte Sitzreihe lesbar, Entfernung zwischen*
- *Publikum und Podium recherchieren)*
- *nur eine Schriftart verwenden, bei Handschrift auf Leserlichkeit achten*
- *einfache Druckschrift statt exotische, schnörkelige Schriften*
- *Groß- und Kleinbuchstaben anstatt nur Großbuchstaben*

#### *Layout*

- *einheitlich für alle Visualisierungen*
- *eine wichtigste Aussage in die Mitte platzieren*

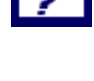

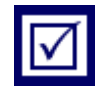

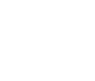

- *bekannte Symbole und Zeichen verwenden (unbekannte müssten Sie erst erklären, was Zeit kostet)*
- *Übersichtlich bleiben, "weniger ist mehr"!*

Eine kostenlose Variante zu PowerPoint oder Impress ist Prezi. Was sind Ihrer Meinung nach Vorteile und Nachteile dieses Programmes? Die Antwort finden Sie in dem Tutorial:

<https://www.youtube.com/watch?v=Q2cm-2NHRBk> [30. 3. 2019],

Das größte Unterschied ist es, dass es keine Folien gibt, wie bei PowerPoint, sondern eine Arbeitsfläche, an der man sich auf einem Faden bewegt.

Man kann die Bilder fast endlos zoomen, die Bilder sind also gut sehen.

Es gibt viele Symbole und Formen

### *HAUSAUFGABE*

*Erstellen Sie eine Präsentation mit Hilfe von PowerPoint oder Impress zu dem Thema Ihrer Wahl. Vergessen Sie dabei nicht die "goldenen Regel" des Präsentierens einzuhalten. Wenn Sie PowerPoint schon langweilig finden, versuchen Sie z. B. mit Hilfe von Prezi Ihre Präsentation zu ergänzen. Die Präsentation soll nicht nur Text, sondern auch Bilder oder Videoaufnahmen und Musik beinhalten.*